# Ohišje 6cm USB 3.0 ALU-7MMU3 Fantec ALU srebrno **NAVODILA ZA UPORABO**

# **Predstavitev**

Zunanje ohišje za 6cm (2,5") SATA diske višine 7mm Vezni nabor: ASMEDIA ASM1153E Primeren za vse SATA HDD/SSD diske do 7mm višine USB 3.0 protokol, hitrost prenosa do 5Gbps, podpira UASP 1x USB 3.0 mikro B vmesnik 1x USB 3.0 A vmesnik Podprti operacijski sistemi MS Windows Vista/7/8/8.1, Mac OS X, Linux Žepna izvedba Material/Barva: Aluminij/siva

Paket vsebuje: 1x Ohišje, 1x USB 3.0 kabel, 1x Navodila

### **Namestitev trdega diska:**

- **1. Potisnite zadnjo stran za odstranitev plastičnega okvirja iz aluminijastega ohišja ->**
- **2. HDD disk potisnete proti SATA konektorju. Prepričajte se da sta HDD disk in SATA konektor dobro povezana ->**
- **3. Pritrdite HDD disk z vijaki na levi in desni strani plastičnega okvirja ->**
- **4. Previdno potisnite HDD disk in plastični okvir nazaj v aluminijasto ohišje ->**
- **5. Pritrdite okvir z vijaki na spodnji strani ohišja. Čez vijake nalepite nalepke ->**

#### **Namestitev gonilnikov:**

Pri zagonu Windows programa bo sistem samodejno zaznal novo strojno opremo. Preverite če je naprava pravilno nameščena v Upravitelju naprav. Če računalnik naprave ne zazna, izklopite in razdrite ohišje ter znova namestite trdi disk. USB kabel pa vklopite v drugo prosto režo vašega računalnika.

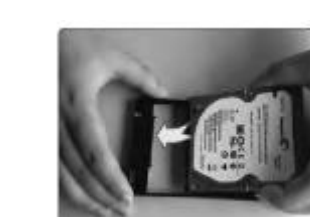

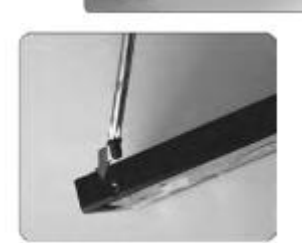

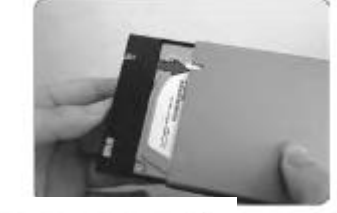

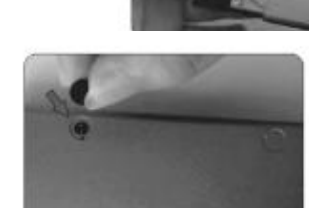

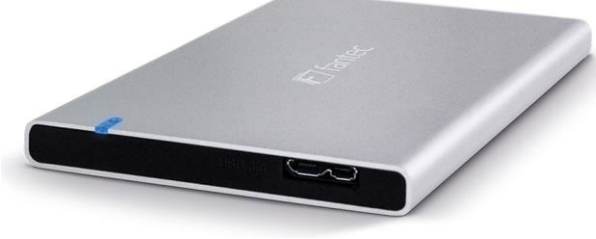

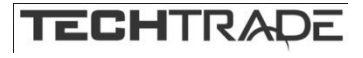

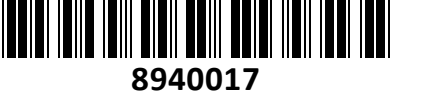

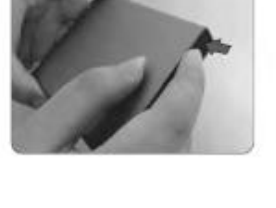

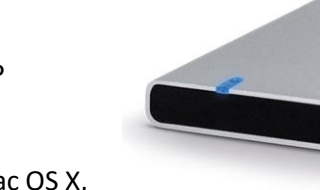

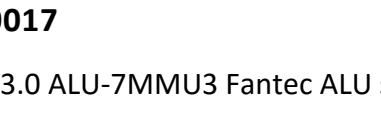

Pred uporabo ohišja, v katerega ste vgradili trdi disk, je velikokrat potrebno disk še formatirati. Lahko se držite navodil proizvajalca trdega diska ali pa sledite našim Open My ( navodilom. Explore Postopek je opisan za windows XP, v sistemih Vista in 7 je postopek identičen. Za ta Search... Manage postopek potrebujete administratorske pravice. Map Network Drive... 10, Kliknite na start ikono, nato desni klik z miško na moj računalnik in izberite  $\rightarrow$ Disconnect Network Drive... »Upravljaj«(Manage). Storage **Create Shortcut** Removable Storage Izberite »Upravljanje Delete Disk Defragmenter diskov«(Disk Managment).  $\leftarrow$ Rename Disk Manager It Services and Applications Draparting Disk 0 Basic<br>76.69 GB 6.47 GB FAT3: Online Healthy (Unkn Viden bo vaš novi disk s oznako **ODDisk 1** »Nedodeljen«(Unallocated). → Basic 111.79 GB 111.79 GB Online Unallocated K. Z desnim gumbom na miški se prikaže meni in izberite »Nova **OD**Disk 0 particija«(New partition).  $(C<sub>i</sub>)$ <br>19.53 GB NTFS 9.77 GB FAT32 76.69 GB 6.47 GB FAT3 Online Healthy (Unkn Healthy (Unkno **Healthy (Syster** V čarovniku za dodaljevanje nove particije klikajte »Next« in nato »Finish« **EPDisk 1** Welcome to the New Partition 111.79 GB New Partition 111.79 GB Ø Wizard Online Unallocated This wissed Keips pour create a partition by a basic clid-CD-ROM 0 Help **Channel Making a struck** al cut très et best to disk to a structure of the first star series proving can be to<br>refer also provinces, and logical direct, "The East and any<br>resident direct see as 105 DCS for gain access to paralleles<br>on base dirity. Unallocated Pimary partition **To continue**, which Next 9.77 GO FATER<br>Maritim District **CAT GO DATES** eo sa galiwiins<br>Healthy (Linknown Partitis Tel: Metal Cond  $50 - 1004$ Sedaj ste naredili novo particijo in trdi disk je pripravljen za No Media uporabo. Files Stored on This Lomputer **Shared Documents** 

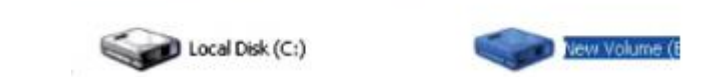

**Pomembno:**Pred uporabo naprave upoštevajte vsa varnostna navodila. Da boste pravilno uporabljali napravo, upoštevajte vse postopke, ki so opisani v teh navodilih.

- Ne poskušajte razstavljati ali spreminjati katerega koli dela naprave, ki ni opisan v teh navodilih
- Naprava ne sme priti v stik z vodo ali drugimi tekočinami. Naprava NI odporna na nobeno tekočino
- Če tekočina pride v notranjost naprave, jo takoj izključite iz računalnika. Naprave ne smete več uporabljati, ker lahko pride do požara ali električnega udara. Obvestite prodajalca ali najbližji servisni center.
- Da ne boste povzročili električnega udara, naprave ne priklapljajte ali izklapljajte z mokrimi rokami.
- Naprave ne postavljajte v bližino izvora toplote in je ne izpostavljajte ognju ali vročini.
- Naprave nikoli ne postavljajte v bližino drugih naprav, ki oddajajo močno elektromagnetno polje. Izpostavljanje močnim magnetnim poljem lahko povzroči neprimerno delovanje ter poškodbo ali izgubo podatkov

## **Firma in sedež proizvajalca**

**Hard Disk Drives** 

FANTEC GMBH, BILLWERDER BILLDEICH 605B, D-21033 HAMBURG; NEMČIJA